# **Multi-Area OSPF Labs**

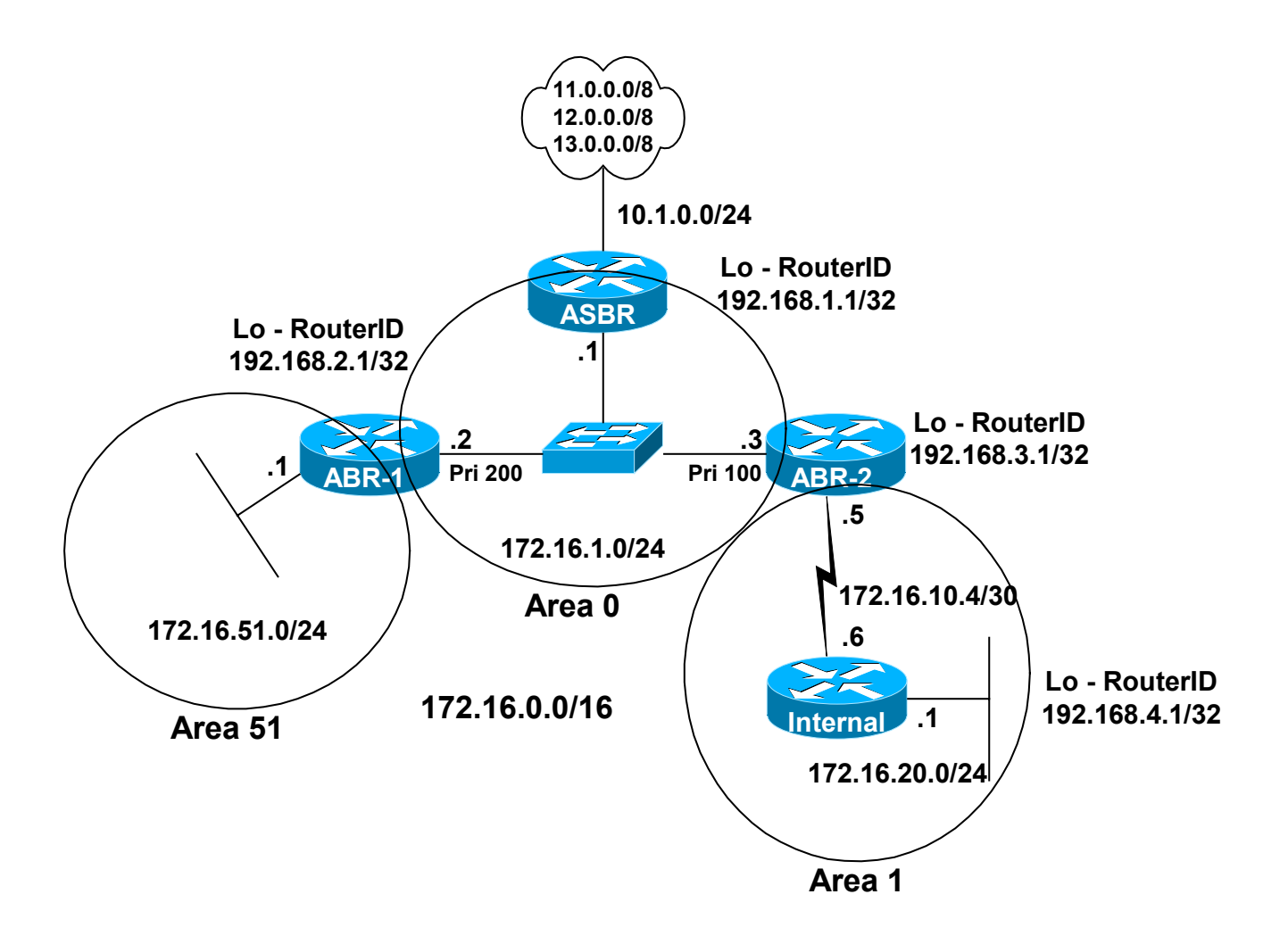

# **Labs**

- **1. OSPF Normal Areas**
- **2. OSPF Stub Area**
- **3. OSPF Totally Stubby Area**
- **4. OSPF SPF Calculation**
- **5. OSPF Default Route**

# **Notes:**

**Instructors**: Although there are some explanation contained in this lab, it is designed to coincide with the Multi-area OSPF PowerPoint lesson. The information in the PowerPoint explains much of the information and output in this lab. If you need access to this PowerPoint, please email me at graziani@cabrillo.edu.

Verification commands used in this lab:

- **show ip ospf**
- **show ip ospf neighbor**
- **show ip ospf data**
- **show ip ospf border**
- **show ip ospf route**

A command that was not included, but is highly recommended, is **show ip ospf interface**.

Equipment used:

- ASBR: Cisco 2622
- **ABR-1: Cisco 2621**
- **ABR-2: Cisco 1720**
- Internal: Cisco 1720

Notes:

- Loopback1 is used to simulate 172.16.51.1/24 interface.
- Interfaces with clock rate may vary upon your configuration.
- I vould suggest using the following commands to keep debug information from interfering with other output and to keep the router from timing out.

**line con 0 logging synchronous exec-timeout 0 0** 

# **Lab 1: OSPF Normal Areas**

## **Objective**

In this lab, students will configure a multiarea OSPF operation. There are no default routes on the ASBR. Students will learn how to configure routers for multiarea OSPF. Students will also become familiar with the output associated with show ip ospf database and other commands, knowing what they should expect to see when the routers are properly configured.

## **Router Configs**

## **ASBR**

```
Current configuration: 
version 12.0 
! 
hostname ASBR 
! 
interface Loopback0 
 ip address 192.168.1.1 255.255.255.255 
! 
interface FastEthernet0/0 
 ip address 172.16.1.1 255.255.255.0 
! 
interface FastEthernet0/1 
  ip address 10.1.0.1 255.255.255.0 
! 
router ospf 1 
 redistribute static 
 network 172.16.1.0 0.0.0.255 area 0 
! 
ip classless 
ip route 11.0.0.0 255.0.0.0 Null0 
ip route 12.0.0.0 255.0.0.0 Null0 
ip route 13.0.0.0 255.0.0.0 Null0 
!
```
## **ABR-1**

```
Current configuration: 
version 12.0 
! 
hostname ABR-1 
! 
interface Loopback0 
  ip address 192.168.2.1 255.255.255.255 
! 
interface Loopback1 
  ip address 172.16.51.1 255.255.255.0 
! 
interface FastEthernet0/0 
  ip address 172.16.1.2 255.255.255.0 
 ip ospf priority 200 
! 
router ospf 1 
  network 172.16.1.0 0.0.0.255 area 0 
 network 172.16.51.0 0.0.0.255 area 51 
! 
ip classless 
!
```
## **ABR-2**

```
Current configuration: 
version 12.0 
! 
hostname ABR-2 
! 
interface Loopback1 
 ip address 192.168.3.1 255.255.255.255 
! 
interface Serial0 
 ip address 172.16.10.5 255.255.255.252 
! 
interface FastEthernet0 
 ip address 172.16.1.3 255.255.255.0 
 ip ospf priority 100 
! 
router ospf 1 
 network 172.16.1.0 0.0.0.255 area 0 
 network 172.16.10.4 0.0.0.3 area 1 
! 
ip classless 
!
```
## **Internal**

```
Current configuration: 
version 12.0 
! 
hostname Internal 
! 
interface Loopback0 
 ip address 192.168.4.1 255.255.255.255 
! 
interface Serial0 
 ip address 172.16.10.6 255.255.255.252 
 clockrate 64000 
! 
interface FastEthernet0 
 ip address 172.16.20.1 255.255.255.0 
! 
router ospf 1 
 network 172.16.0.0 0.0.255.255 area 1 
! 
ip classless 
!
```
## **ASBR: Normal Area Outputs**

## ASBR#**show ip route**

```
Codes: C - connected, S - static, I - IGRP, R - RIP, M - mobile, B - BGP 
       D - EIGRP, EX - EIGRP external, O - OSPF, IA - OSPF inter area
       N1 - OSPF NSSA external type 1, N2 - OSPF NSSA external type 2 
       E1 - OSPF external type 1, E2 - OSPF external type 2, E - EGP 
        i - IS-IS, L1 - IS-IS level-1, L2 - IS-IS level-2, ia - IS-IS inter area 
        * - candidate default, U - per-user static route, o - ODR 
        P - periodic downloaded static route
```
Gateway of last resort is not set

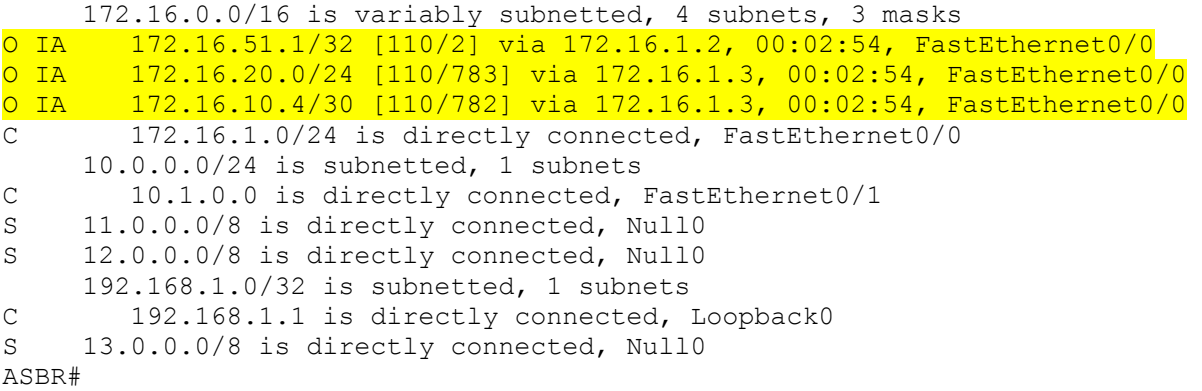

- Notice which routes are OSPF inter area routes.
- **The three static routes are redistributed to other routers via the ASBR using the command: router ospf 1** 
	- **redistribute static**
	- o This command is discussed later in the chapter on Route Optimization.
- **LSA 1 and LSA 2: Denoted by "O" or "C"**
- **LSA 3: Denoted by "IA"**
- **EXECUTE:** LSA 5: Denoted by "E1" or "E2" (default)

#### ASBR#**show ip ospf nei**

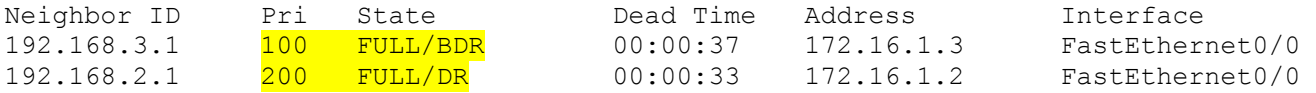

Notice that the router with the highest ip ospf priority is the DR and the second highest is the BDR.

```
ASBR#show ip ospf
  Routing Process "ospf 1" with ID 192.168.1.1 
  Supports only single TOS(TOS0) routes 
 It is an autonomous system boundary router
  Redistributing External Routes from, 
     static 
  SPF schedule delay 5 secs, Hold time between two SPFs 10 secs 
  Minimum LSA interval 5 secs. Minimum LSA arrival 1 secs 
  Number of external LSA 3. Checksum Sum 0x97E3 
  Number of DCbitless external LSA 0 
 Number of DoNotAge external LSA 0 
 Number of areas in this router is 1. 1 normal 0 stub 0 nssa 
  External flood list length 0 
     Area BACKBONE(0) 
       Number of interfaces in this area is 1 
       Area has no authentication 
       SPF algorithm executed 36 times 
       Area ranges are 
       Number of LSA 8. Checksum Sum 0x507DB 
       Number of DCbitless LSA 0 
       Number of indication LSA 0 
       Number of DoNotAge LSA 0 
       Flood list length 0
```
- Besides the information this command provides that we saw in single area OSPF, this command also includes information regarding:
	- o The type of router it is.
	- $\circ$  If any routes are being redistributed by this router.
	- $\circ$  Number of areas in this router, including number of normal, stub and nssa areas.
	- o Specific OSPF information per area.

## ASBR#**show ip ospf border**

OSPF Process 1 internal Routing Table Codes: i - Intra-area route, I - Inter-area route i 192.168.2.1 [1] via 172.16.1.2, FastEthernet0/0, ABR, Area 0, SPF 36 i 192.168.3.1 [1] via 172.16.1.3, FastEthernet0/0, ABR, Area 0, SPF 36 ASBR#

 $\circ$  This command will displays any ABRs in the area or any ASBRs in the OSPF routing domain.

## **ASBR: Normal Area Outputs**

#### ASBR#**show ip ospf data**

OSPF Router with ID (192.168.1.1) (Process ID 1)

Router Link States (Area 0)

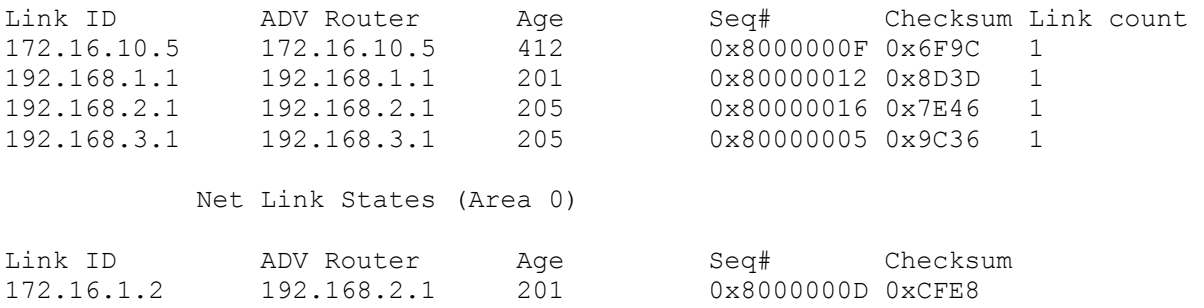

Summary Net Link States (Area 0)

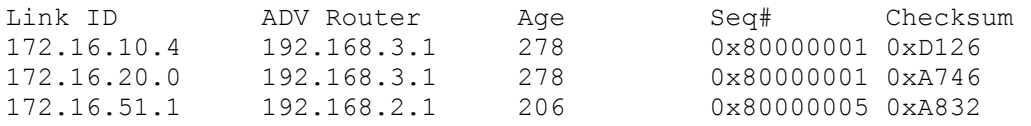

## Type-5 AS External Link States

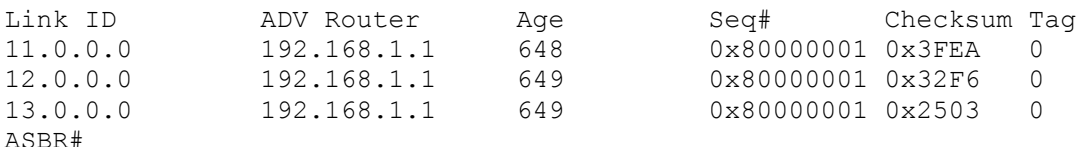

Understanding the output: (Use the information below when viewing output for show ip ospf database output from the other routers and with the other labs.)

## **Router Link States (LSA 1)**

- o Router Link States (LSA1's) should display all the RouterIDs of routers in that area, including its own.
- o Link State ID is always the same as the Advertising Router.
- o ADV Router is the Router ID of the router that created this LSA 1.

## **Net Link States (LSA 2)**

- o Net Link States (LSA2's) should display the RouterIDs of the DRs on all multi-access networks in the area and their IP addresses.
- o Link ID is the IP address of DR on MultiAccess Network.
- o ADV Router is the Router ID of the DR.

## **Summary Link States (LSA 3)**

- o Should see networks in other areas and the ABR advertising that route.
- o Link ID is the IP network addresses of networks in other areas
- o ADV Router is the ABR Router ID sending the LSA-3.
- **Summary ASB Link States (LSA 4)**
	- o Routers in non-area 0, should see Router ID of ASBR and its ABR to get there.
	- o Link ID is the Router ID of ASBR
		- o ADV Router is the Router ID of the ABR advertising route
- **Type-5 AS External Link States (LSA 5)**
	- o All Routers should see External networks and the Router ID of ASBR to get there
	- o Link ID is the External Network
	- o ADV Router is the Router ID of ASBR advertising the LSA 5.

#### **ABR-1: Normal Area Outputs**

## ABR-1#**show ip route** Codes: C - connected, S - static, I - IGRP, R - RIP, M - mobile, B - BGP D - EIGRP, EX - EIGRP external, O - OSPF, IA - OSPF inter area N1 - OSPF NSSA external type 1, N2 - OSPF NSSA external type 2 E1 - OSPF external type 1, E2 - OSPF external type 2, E - EGP <text omitted>

Gateway of last resort is not set

 172.16.0.0/16 is variably subnetted, 4 subnets, 2 masks C 172.16.51.0/24 is directly connected, Loopback1 O IA 172.16.20.0/24 [110/783] via 172.16.1.3, 00:08:17, FastEthernet0/0 O IA 172.16.10.4/30 [110/782] via 172.16.1.3, 00:08:17, FastEthernet0/0 C 172.16.1.0/24 is directly connected, FastEthernet0/0 O E2 11.0.0.0/8 [110/20] via 172.16.1.1, 00:08:17, FastEthernet0/0 O E2 12.0.0.0/8 [110/20] via 172.16.1.1, 00:08:17, FastEthernet0/0 O E2 13.0.0.0/8 [110/20] via 172.16.1.1, 00:08:17, FastEthernet0/0 192.168.2.0/32 is subnetted, 1 subnets C 192.168.2.1 is directly connected, Loopback0 ABR-1#

- Notice the external routes, received from the ASBR.
- **LSA 1 and LSA 2: Denoted by "O" or "C"**
- LSA 3: Denoted by "IA"
- **LSA 5: Denoted by "E1" or "E2" (default)**

#### ABR-1#**show ip ospf nei**

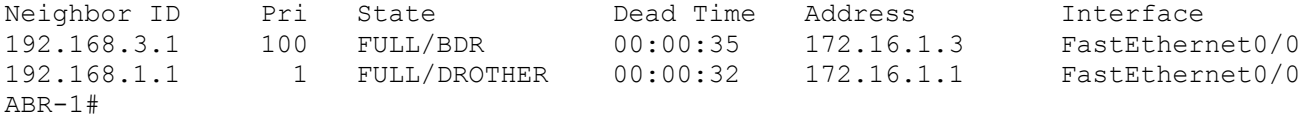

```
ABR-1#show ip ospf 
 Routing Process "ospf 1" with ID 192.168.2.1 
  Supports only single TOS(TOS0) routes 
It is an area border router
 SPF schedule delay 5 secs, Hold time between two SPFs 10 secs 
 Minimum LSA interval 5 secs. Minimum LSA arrival 1 secs 
 Number of external LSA 3. Checksum Sum 0x97E3 
 Number of DCbitless external LSA 0 
 Number of DoNotAge external LSA 0 
 Number of areas in this router is 2. 2 normal 0 stub 0 nssa 
 External flood list length 0 
     Area BACKBONE(0) 
       Number of interfaces in this area is 1 
       Area has no authentication 
       SPF algorithm executed 38 times 
       Area ranges are 
       Number of LSA 11. Checksum Sum 0x752B2 
       Number of DCbitless LSA 0 
       Number of indication LSA 0 
       Number of DoNotAge LSA 0 
       Flood list length 0 
     Area 51 
       Number of interfaces in this area is 1 
       Area has no authentication 
      SPF algorithm executed 17 times 
       Area ranges are 
       Number of LSA 5. Checksum Sum 0x32392 
       Number of DCbitless LSA 0 
       Number of indication LSA 0 
       Number of DoNotAge LSA 0 
       Flood list length 0 
ABR-1#
```
o Notice the information for multiple areas for this ABR.

## ABR-1#**show ip ospf border**

```
OSPF Process 1 internal Routing Table 
Codes: i - Intra-area route, I - Inter-area route
i 192.168.1.1 [1] via 172.16.1.1, FastEthernet0/0, \overline{ASBR}, Area 0, SPF 38
i 192.168.3.1 [1] via 172.16.1.3, FastEthernet0/0, ABR, Area 0, SPF 38
ABR-1#
```
o This command will displays any ABRs in the area or any ASBRs in the OSPF routing domain.

## **ABR-1: Normal Area Outputs**

## ABR-1#**show ip ospf data**

OSPF Router with ID (192.168.2.1) (Process ID 1)

Router Link States (Area 0)

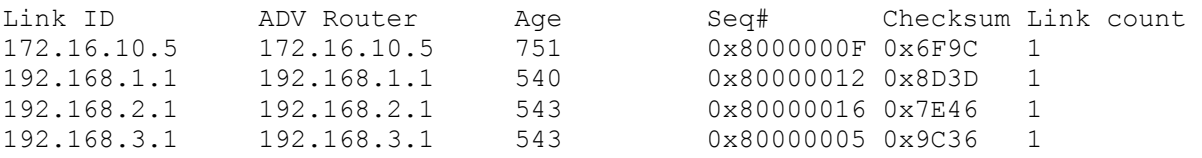

Net Link States (Area 0)

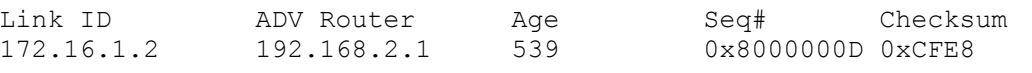

Summary Net Link States (Area 0)

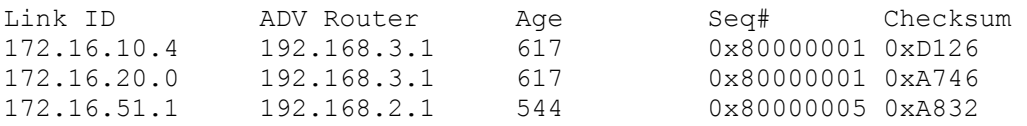

## Router Link States (Area 51)

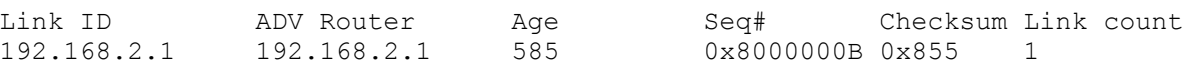

Summary Net Link States (Area 51)

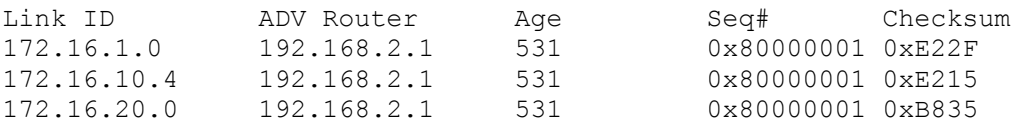

Summary ASB Link States (Area 51)

Link ID ADV Router Age Seq# Checksum

# 531 0x80000001 0x9EC4

## Type-5 AS External Link States

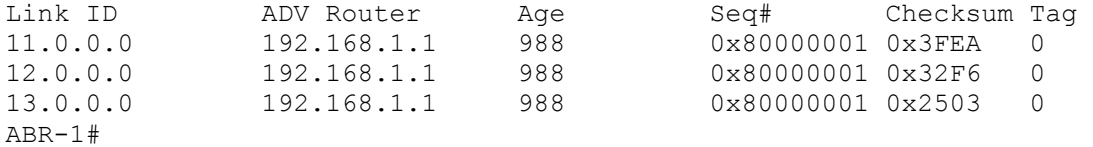

o Notice the output for multiple areas.

o LSA 5s(Type-5 AS External Link States) are not listed per area, but one set per router.

#### **ABR-2: Normal Area Outputs**

## ABR-2#**show ip route** Codes: C - connected, S - static, I - IGRP, R - RIP, M - mobile, B - BGP D - EIGRP, EX - EIGRP external, O - OSPF, IA - OSPF inter area N1 - OSPF NSSA external type 1, N2 - OSPF NSSA external type 2 E1 - OSPF external type 1, E2 - OSPF external type 2, E - EGP <text omitted>

Gateway of last resort is not set

 172.16.0.0/16 is variably subnetted, 4 subnets, 3 masks O IA 172.16.51.1/32 [110/2] via 172.16.1.2, 00:11:44, FastEthernet0 O 172.16.20.0/24 [110/782] via 172.16.10.6, 00:12:29, Serial0 0 172.16.20.0/24 [110/782] via 172.16.10.6, 00:<br>C 172.16.10.4/30 is directly connected, Serial0 C 172.16.1.0/24 is directly connected, FastEthernet0 O E2 11.0.0.0/8 [110/20] via 172.16.1.1, 00:11:44, FastEthernet0 O E2 12.0.0.0/8 [110/20] via 172.16.1.1, 00:11:44, FastEthernet0 O E2 13.0.0.0/8 [110/20] via 172.16.1.1, 00:11:44, FastEthernet0 192.168.3.0/32 is subnetted, 1 subnets C 192.168.3.1 is directly connected, Loopback1 ABR-2#

- - **LSA 1 and LSA 2: Denoted by "O" or "C"**
	- **LSA 3: Denoted by "IA"**
	- **EXECUTE:** LSA 5: Denoted by "E1" or "E2" (default)

#### ABR-2#**show ip ospf nei**

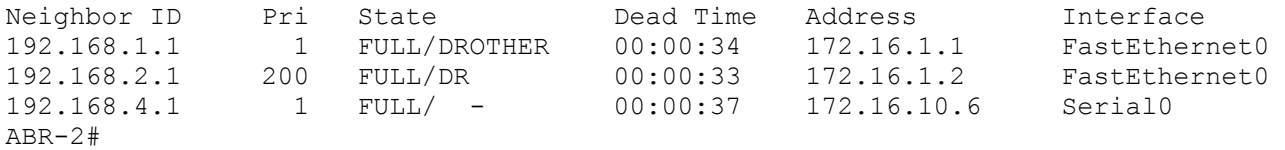

```
ABR-2#show ip ospf
  Routing Process "ospf 1" with ID 192.168.3.1 
  Supports only single TOS(TOS0) routes 
 It is an area border router
  SPF schedule delay 5 secs, Hold time between two SPFs 10 secs 
  Minimum LSA interval 5 secs. Minimum LSA arrival 1 secs 
  Number of external LSA 3. Checksum Sum 0x97E3 
  Number of DCbitless external LSA 0 
  Number of DoNotAge external LSA 0 
  Number of areas in this router is 2. 2 normal 0 stub 0 nssa 
  External flood list length 0 
     Area BACKBONE(0) 
       Number of interfaces in this area is 1 
       Area has no authentication 
       SPF algorithm executed 8 times 
       Area ranges are 
       Number of LSA 8. Checksum Sum 0x507DB 
       Number of DCbitless LSA 0 
       Number of indication LSA 0 
       Number of DoNotAge LSA 0 
       Flood list length 0 
     Area 1 
       Number of interfaces in this area is 1 
       Area has no authentication 
       SPF algorithm executed 5 times 
       Area ranges are 
       Number of LSA 5. Checksum Sum 0x3E5C8 
       Number of DCbitless LSA 0 
       Number of indication LSA 0 
       Number of DoNotAge LSA 0 
       Flood list length 0
```
#### **ABR-2: Normal Area Outputs**

## ABR-2#**show ip ospf data** OSPF Router with ID (192.168.3.1) (Process ID 1) Router Link States (Area 0) Link ID ADV Router Age Seq# Checksum Link count 172.16.10.5 172.16.10.5 954 0x8000000F 0x6F9C 1 192.168.1.1 192.168.1.1 743 0x80000012 0x8D3D 1 192.168.2.1 192.168.2.1 746 0x80000016 0x7E46 1 192.168.3.1 192.168.3.1 746 0x80000005 0x9C36 1 Net Link States (Area 0) Link ID ADV Router Age Seq# Checksum 172.16.1.2 192.168.2.1 743 0x8000000D 0xCFE8 Summary Net Link States (Area 0) Link ID ADV Router Age Seq# Checksum 172.16.10.4 192.168.3.1 787 0x80000001 0xD126 172.16.20.0 192.168.3.1 787 0x80000001 0xA746 172.16.51.1 192.168.2.1 748 0x80000005 0xA832 Router Link States (Area 1) Link ID ADV Router Age Seq# Checksum Link count 192.168.3.1 192.168.3.1 786 0x80000003 0xCE56 2 192.168.4.1 192.168.4.1 828 0x80000003 0xFD44 3 Summary Net Link States (Area 1) Link ID ADV Router Age Seq# Checksum 172.16.1.0 192.168.3.1 737 0x80000005 0xD339 172.16.51.1 192.168.3.1 733 0x80000001 0xB329 Summary ASB Link States (Area 1) Link ID ADV Router Age Seq# Checksum 192.168.1.1 192.168.3.1 801 0x80000003 0x93CC Type-5 AS External Link States Link ID ADV Router Age Seq# Checksum Tag 11.0.0.0 192.168.1.1 1191 0x80000001 0x3FEA 0 12.0.0.0 192.168.1.1 1191 0x80000001 0x32F6 0 13.0.0.0 192.168.1.1 1191 0x80000001 0x2503 0 ABR-2# ABR-2#**show ip ospf border** OSPF Process 1 internal Routing Table Codes: i - Intra-area route, I - Inter-area route i 192.168.1.1 [1] via  $172.16.1.1$ , FastEthernet0, ASBR, Area 0, SPF 8 i 192.168.2.1 [1] via 172.16.1.2, FastEthernet0, ABR, Area 0, SPF 8 ABR-2#

o This command will displays any ABRs in the area or any ASBRs in the OSPF routing domain.

### **Internal: Normal Area Outputs**

#### Internal#**show ip route**

```
Codes: C - connected, S - static, I - IGRP, R - RIP, M - mobile, B - BGP 
        D - EIGRP, EX - EIGRP external, O - OSPF, IA - OSPF inter area 
        N1 - OSPF NSSA external type 1, N2 - OSPF NSSA external type 2 
        E1 - OSPF external type 1, E2 - OSPF external type 2, E - EGP 
        i - IS-IS, L1 - IS-IS level-1, L2 - IS-IS level-2, ia - IS-IS inter area 
        * - candidate default, U - per-user static route, o - ODR 
        P - periodic downloaded static route
```
Gateway of last resort is not set

 172.16.0.0/16 is variably subnetted, 4 subnets, 3 masks O IA 172.16.51.1/32 [110/783] via 172.16.10.5, 00:13:48, Serial0 C 172.16.20.0/24 is directly connected, FastEthernet0 C 172.16.10.4/30 is directly connected, Serial0 O IA 172.16.1.0/24 [110/782] via 172.16.10.5, 00:13:53, Serial0 192.168.4.0/32 is subnetted, 1 subnets C 192.168.4.1 is directly connected, Loopback0 O E2 11.0.0.0/8 [110/20] via 172.16.10.5, 00:14:41, Serial0 O E2 12.0.0.0/8 [110/20] via 172.16.10.5, 00:14:41, Serial0 O E2 13.0.0.0/8 [110/20] via 172.16.10.5, 00:14:42, Serial0 Internal#

LSA 1 and LSA 2: Denoted by "O" or "C"

- **LSA 3: Denoted by "IA"**
- **EXECUTE:** LSA 5: Denoted by "E1" or "E2" (default)

## Internal#**show ip ospf nei**

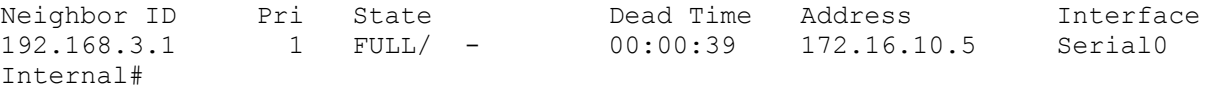

## Internal#**show ip ospf**

```
 Routing Process "ospf 1" with ID 192.168.4.1 
 Supports only single TOS(TOS0) routes 
 SPF schedule delay 5 secs, Hold time between two SPFs 10 secs 
 Minimum LSA interval 5 secs. Minimum LSA arrival 1 secs 
 Number of external LSA 3. Checksum Sum 0x97E3 
 Number of DCbitless external LSA 0 
 Number of DoNotAge external LSA 0 
 Number of areas in this router is 1. 1 normal 0 stub 0 nssa 
 External flood list length 0 
    Area 1 
      Number of interfaces in this area is 2 
      Area has no authentication 
      SPF algorithm executed 5 times 
      Area ranges are 
      Number of LSA 5. Checksum Sum 0x3E5C8 
      Number of DCbitless LSA 0 
      Number of indication LSA 0 
      Number of DoNotAge LSA 0 
      Flood list length 0
```
Internal#

### **Internal: Normal Area Outputs**

Internal#**show ip ospf data** OSPF Router with ID (192.168.4.1) (Process ID 1) Router Link States (Area 1) Link ID ADV Router Age Seq# Checksum Link count 192.168.3.1 192.168.3.1 898 0x80000003 0xCE56 2<br>192.168.4.1 192.168.4.1 937 0x80000003 0xFD44 3 192.168.4.1 192.168.4.1 937 0x80000003 0xFD44 3 Summary Net Link States (Area 1) Link ID ADV Router Age Seq# Checksum 172.16.1.0 192.168.3.1 848 0x80000005 0xD339<br>172.16.51.1 192.168.3.1 843 0x80000001 0xB329 0x80000001 0xB329 Summary ASB Link States (Area 1) Link ID ADV Router Age Seq# Checksum 0x80000003 0x93CC Type-5 AS External Link States Link ID ADV Router Age Seq# Checksum Tag 11.0.0.0 192.168.1.1 1302 0x80000001 0x3FEA 0 12.0.0.0 192.168.1.1 1303 0x80000001 0x32F6 0 13.0.0.0 192.168.1.1 1303 0x80000001 0x2503 0 Internal#

## Internal#**show ip ospf border**

OSPF Process 1 internal Routing Table

Codes: i - Intra-area route, I - Inter-area route

I 192.168.1.1 [782] via 172.16.10.5, Serial0, ASBR, Area 1, SPF 5 i 192.168.3.1 [781] via 172.16.10.5, Serial0, ABR, Area 1, SPF 5 Internal#

 $\circ$  This command will displays any ABRs in the area or any ASBRs in the OSPF routing domain.

# **Lab 2: OSPF Stub Area 1**

- No default route on ASBR
- No default-information originate on ASBR

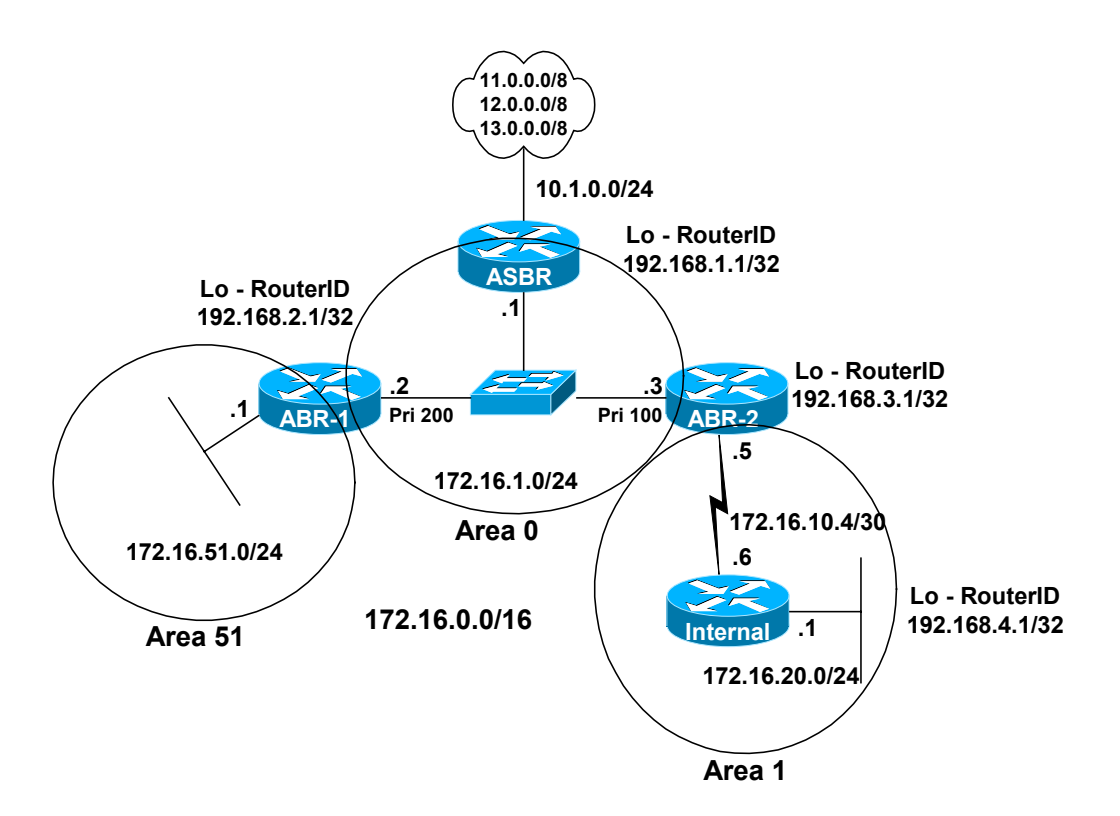

## **Changes in configs**

## **ABR-2 (Add this command)**

```
router ospf 1 
 network 172.16.1.0 0.0.0.255 area 0 
 network 172.16.10.4 0.0.0.3 area 1 
 area 1 stub 
!
```
## **Internal (Add this command)**

```
router ospf 1 
 network 172.16.0.0 0.0.255.255 area 1 
 area 1 stub 
!
```
*Changes in outputs follow…* 

## ABR-2#**show ip route**

## Codes: C - connected, S - static, I - IGRP, R - RIP, M - mobile, B - BGP D - EIGRP, EX - EIGRP external, O - OSPF, IA - OSPF inter area N1 - OSPF NSSA external type 1, N2 - OSPF NSSA external type 2 E1 - OSPF external type 1, E2 - OSPF external type 2, E - EGP i - IS-IS, L1 - IS-IS level-1, L2 - IS-IS level-2, ia - IS-IS inter area \* - candidate default, U - per-user static route, o - ODR P - periodic downloaded static route

Gateway of last resort is not set

```
 172.16.0.0/16 is variably subnetted, 4 subnets, 3 masks 
O IA 172.16.51.1/32 [110/2] via 172.16.1.2, 00:01:59, FastEthernet0 
O 172.16.20.0/24 [110/782] via 172.16.10.6, 00:01:59, Serial0 
C 172.16.10.4/30 is directly connected, Serial0 
C 172.16.1.0/24 is directly connected, FastEthernet0 
O E2 11.0.0.0/8 [110/20] via 172.16.1.1, 00:01:59, FastEthernet0 
O E2 12.0.0.0/8 [110/20] via 172.16.1.1, 00:01:59, FastEthernet0 
O E2 13.0.0.0/8 [110/20] via 172.16.1.1, 00:01:59, FastEthernet0 
     192.168.3.0/32 is subnetted, 1 subnets 
C 192.168.3.1 is directly connected, Loopback1 
ABR-2#
```
- LSA 1 and LSA 2: Denoted by "O" or "C"
- **LSA 3: Denoted by "IA"**
- LSA 5: Denoted by "E1" or "E2" (default)

#### ABR-2#**show ip ospf**

```
 Routing Process "ospf 1" with ID 192.168.3.1 
 Supports only single TOS(TOS0) routes 
 It is an area border router 
 SPF schedule delay 5 secs, Hold time between two SPFs 10 secs 
 Minimum LSA interval 5 secs. Minimum LSA arrival 1 secs 
 Number of external LSA 3. Checksum Sum 0x97E3 
 Number of DCbitless external LSA 0 
 Number of DoNotAge external LSA 0 
 Number of areas in this router is 2. 1 normal 1 stub 0 nssa 
 External flood list length 0 
    Area BACKBONE(0) 
      Number of interfaces in this area is 1 
      Area has no authentication 
      SPF algorithm executed 9 times 
      Area ranges are 
      Number of LSA 8. Checksum Sum 0x507DB 
      Number of DCbitless LSA 0 
      Number of indication LSA 0 
      Number of DoNotAge LSA 0 
      Flood list length 0 
    Area 1 
      Number of interfaces in this area is 1 
      It is a stub area 
        generates stub default route with cost 1 
      Area has no authentication 
      SPF algorithm executed 8 times 
      Area ranges are 
      Number of LSA 5. Checksum Sum 0x348D8 
      Number of DCbitless LSA 0 
      Number of indication LSA 0 
      Number of DoNotAge LSA 0 
      Flood list length 0
```
## **ABR-2: Area 1 Stub**

## ABR-2#**show ip ospf data**

OSPF Router with ID (192.168.3.1) (Process ID 1)

Router Link States (Area 0)

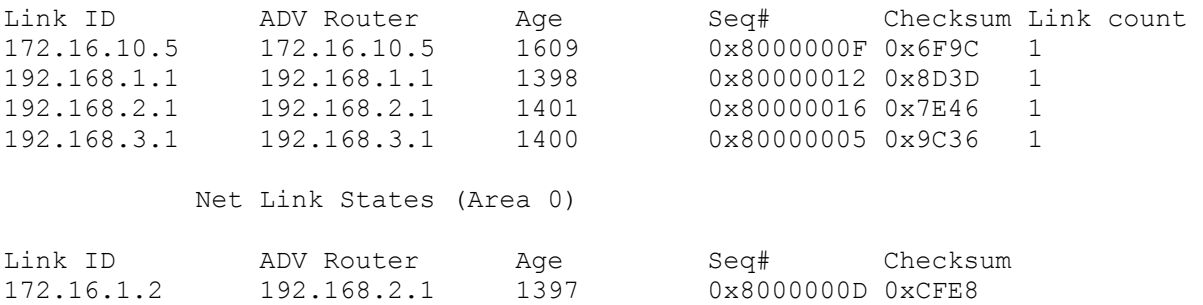

Summary Net Link States (Area 0)

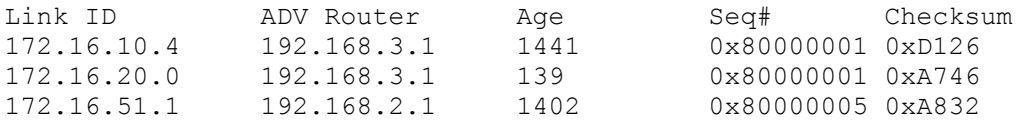

Router Link States (Area 1)

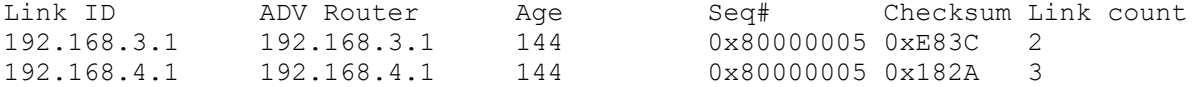

Summary Net Link States (Area 1)

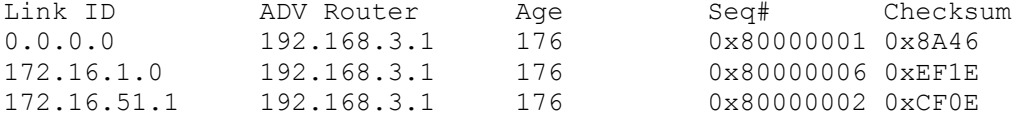

## Type-5 AS External Link States

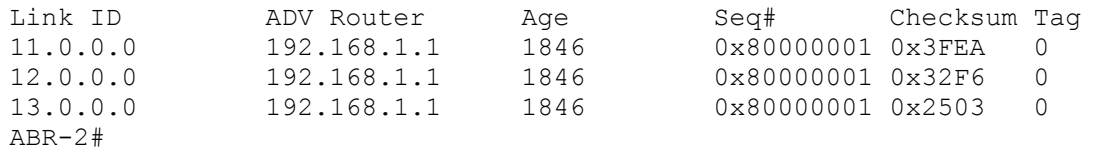

## **Internal: Area 1 Stub**

## Internal#**show ip ospf data**

OSPF Router with ID (192.168.4.1) (Process ID 1)

Router Link States (Area 1)

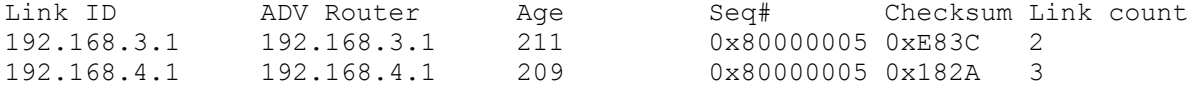

Summary Net Link States (Area 1)

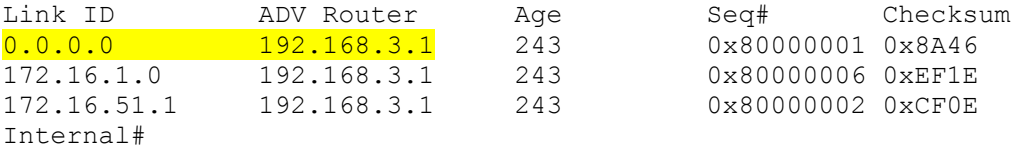

 $\circ$  Notice there are no External LSA 5s, only the LSA 3's including one for a default route injected by the ABR.

#### Internal#**show ip route**

Codes: C - connected, S - static, I - IGRP, R - RIP, M - mobile, B - BGP D - EIGRP, EX - EIGRP external, O - OSPF, IA - OSPF inter area N1 - OSPF NSSA external type 1, N2 - OSPF NSSA external type 2 E1 - OSPF external type 1, E2 - OSPF external type 2, E - EGP i - IS-IS, L1 - IS-IS level-1, L2 - IS-IS level-2, ia - IS-IS inter area \* - candidate default, U - per-user static route, o - ODR P - periodic downloaded static route

Gateway of last resort is 172.16.10.5 to network 0.0.0.0

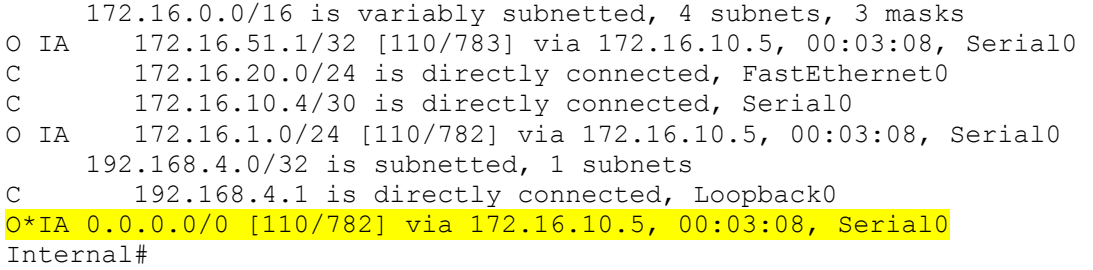

- Notice there are no External routes, only a default route injected by the ABR.
- LSA 1 and LSA 2: Denoted by "O" or "C"
- **LSA 3: Denoted by "IA"**
- **LSA 5: Denoted by "E1" or "E2" (default)**

```
Internal#show ip ospf
 Routing Process "ospf 1" with ID 192.168.4.1 
 Supports only single TOS(TOS0) routes 
 SPF schedule delay 5 secs, Hold time between two SPFs 10 secs 
 Minimum LSA interval 5 secs. Minimum LSA arrival 1 secs 
 Number of external LSA 0. Checksum Sum 0x0 
 Number of DCbitless external LSA 0 
 Number of DoNotAge external LSA 0 
 Number of areas in this router is 1. 0 normal 1 stub 0 nssa 
 External flood list length 0 
     Area 1 
      Number of interfaces in this area is 2 
       It is a stub area 
      Area has no authentication 
       SPF algorithm executed 7 times 
       Area ranges are 
       Number of LSA 5. Checksum Sum 0x348D8 
       Number of DCbitless LSA 0 
       Number of indication LSA 0 
       Number of DoNotAge LSA 0 
       Flood list length 0
```
Internal#

## **Lab 3: OSPF Totally Stubby Area 1**

- No default route on ASBR
- No default-information originate on ASBR

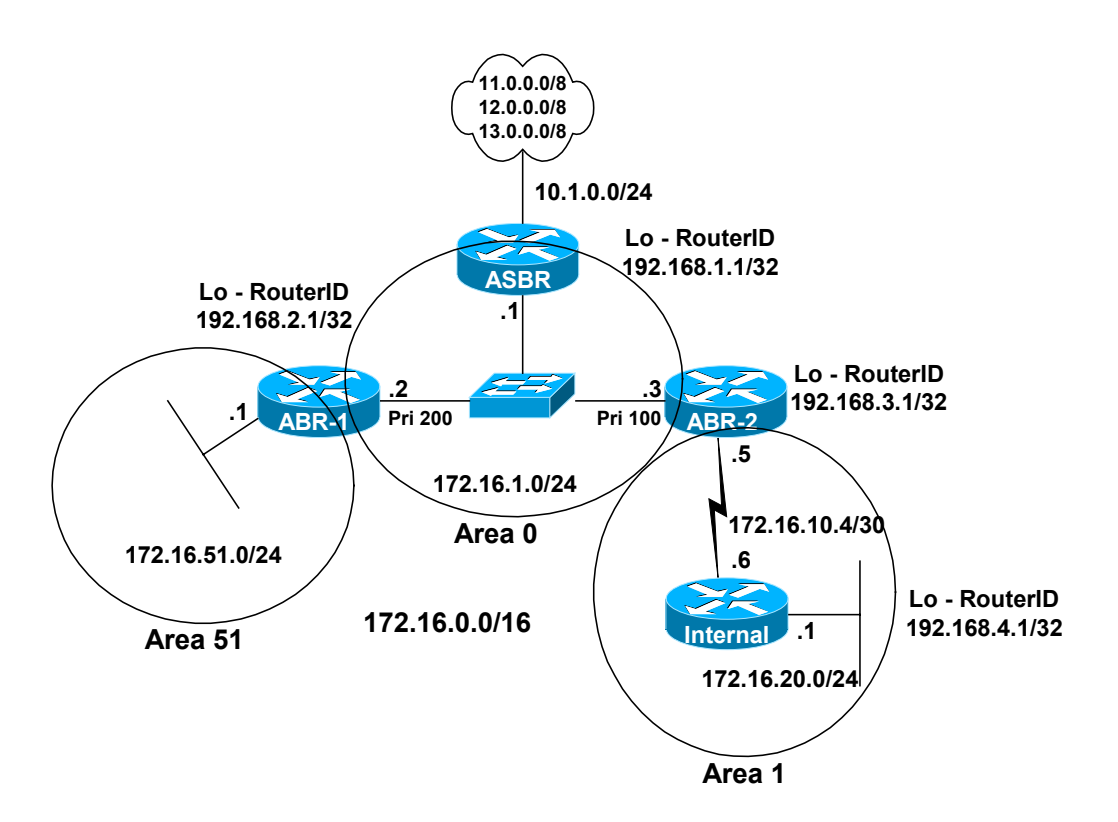

## **Changes in configs**

## **ABR-2 (Modify the previous command)**

```
router ospf 1 
 network 172.16.1.0 0.0.0.255 area 0 
 network 172.16.10.4 0.0.0.3 area 1 
 area 1 stub no-summary 
!
```
**Internal (No Change)**

```
router ospf 1 
 network 172.16.0.0 0.0.255.255 area 1 
  area 1 stub 
!
```
*Changes in outputs follow…* 

### ABR-2#**show ip route**

```
Codes: C - connected, S - static, I - IGRP, R - RIP, M - mobile, B - BGP 
        D - EIGRP, EX - EIGRP external, O - OSPF, IA - OSPF inter area 
        N1 - OSPF NSSA external type 1, N2 - OSPF NSSA external type 2 
        E1 - OSPF external type 1, E2 - OSPF external type 2, E - EGP 
        i - IS-IS, L1 - IS-IS level-1, L2 - IS-IS level-2, ia - IS-IS inter area 
        * - candidate default, U - per-user static route, o - ODR 
        P - periodic downloaded static route
```
Gateway of last resort is not set

 172.16.0.0/16 is variably subnetted, 4 subnets, 3 masks O IA 172.16.51.1/32 [110/2] via 172.16.1.2, 00:02:35, FastEthernet0 O 172.16.20.0/24 [110/782] via 172.16.10.6, 00:02:35, Serial0 C 172.16.10.4/30 is directly connected, Serial0 C 172.16.1.0/24 is directly connected, FastEthernet0 O E2 11.0.0.0/8 [110/20] via 172.16.1.1, 00:02:35, FastEthernet0 O E2 12.0.0.0/8 [110/20] via 172.16.1.1, 00:02:35, FastEthernet0 O E2 13.0.0.0/8 [110/20] via 172.16.1.1, 00:02:35, FastEthernet0 192.168.3.0/32 is subnetted, 1 subnets C 192.168.3.1 is directly connected, Loopback1 ABR-2#

- LSA 1 and LSA 2: Denoted by "O" or "C"
- **LSA 3: Denoted by "IA"**
- LSA 5: Denoted by "E1" or "E2" (default)

#### ABR-2#**show ip ospf**

```
 Routing Process "ospf 1" with ID 192.168.3.1 
 Supports only single TOS(TOS0) routes 
 It is an area border router 
 SPF schedule delay 5 secs, Hold time between two SPFs 10 secs 
 Minimum LSA interval 5 secs. Minimum LSA arrival 1 secs 
 Number of external LSA 3. Checksum Sum 0x91E6 
 Number of DCbitless external LSA 0 
 Number of DoNotAge external LSA 0 
 Number of areas in this router is 2. 1 normal 1 stub 0 nssa 
 External flood list length 0 
    Area BACKBONE(0) 
      Number of interfaces in this area is 1 
      Area has no authentication 
      SPF algorithm executed 10 times 
      Area ranges are 
      Number of LSA 8. Checksum Sum 0x4FFDF 
      Number of DCbitless LSA 0 
      Number of indication LSA 0 
      Number of DoNotAge LSA 0 
      Flood list length 0 
    Area 1 
      Number of interfaces in this area is 1 
     It is a stub area, no summary LSA in this area
        generates stub default route with cost 1 
      Area has no authentication 
      SPF algorithm executed 10 times 
      Area ranges are 
      Number of LSA 3. Checksum Sum 0x182B0 
      Number of DCbitless LSA 0 
      Number of indication LSA 0 
      Number of DoNotAge LSA 0 
      Flood list length 0
```
## **ABR-2: Area 1 Totally Stubby**

## ABR-2#**show ip ospf data**

OSPF Router with ID (192.168.3.1) (Process ID 1)

Router Link States (Area 0)

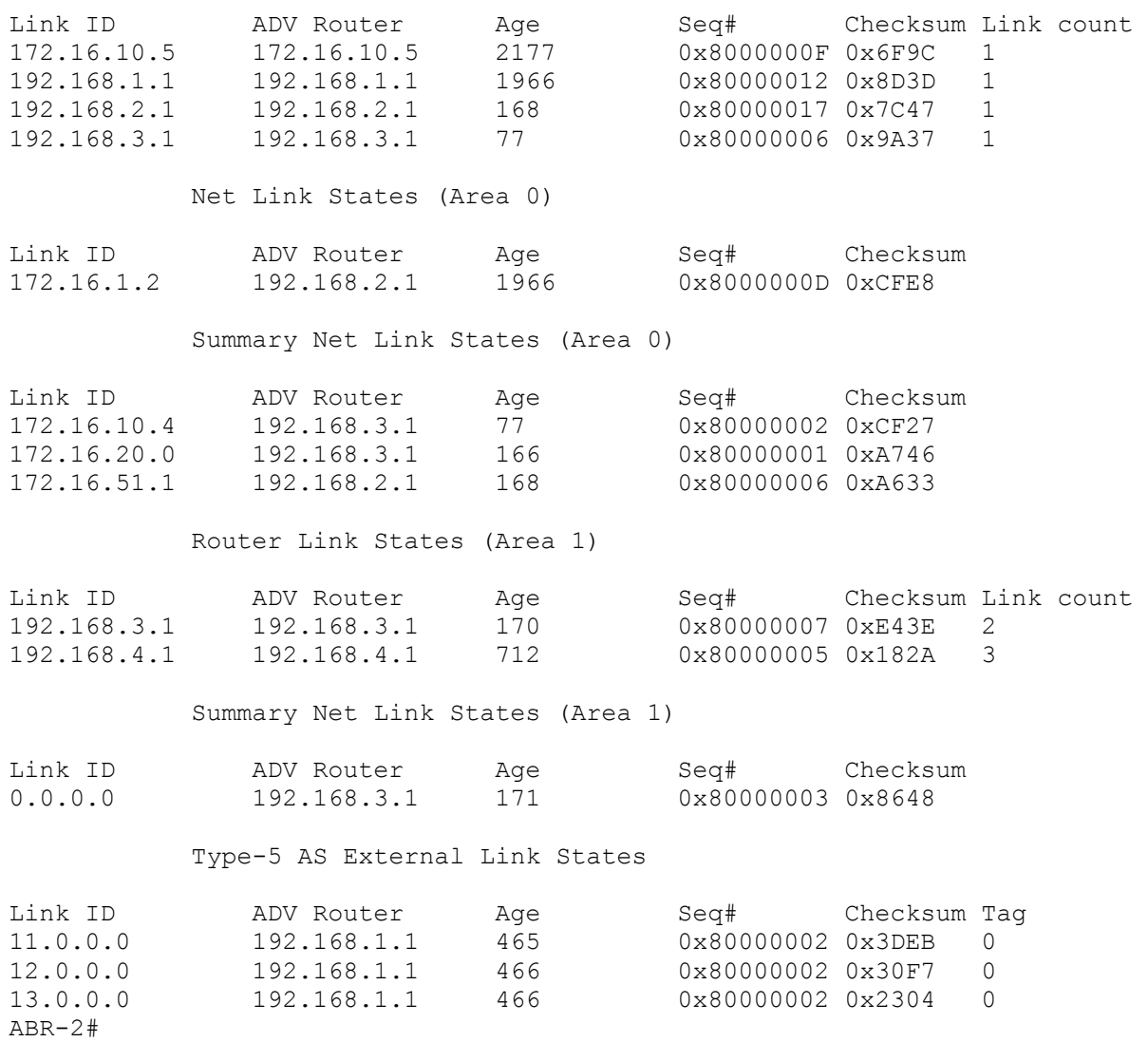

## **Internal: Area 1 Totally Stubby**

```
Internal#show ip route
Codes: C - connected, S - static, I - IGRP, R - RIP, M - mobile, B - BGP 
        D - EIGRP, EX - EIGRP external, O - OSPF, IA - OSPF inter area 
       N1 - OSPF NSSA external type 1, N2 - OSPF NSSA external type 2 
       E1 - OSPF external type 1, E2 - OSPF external type 2, E - EGP 
        i - IS-IS, L1 - IS-IS level-1, L2 - IS-IS level-2, ia - IS-IS inter area 
        * - candidate default, U - per-user static route, o - ODR 
        P - periodic downloaded static route 
Gateway of last resort is 172.16.10.5 to network 0.0.0.0
```

```
 172.16.0.0/16 is variably subnetted, 2 subnets, 2 masks 
C 172.16.20.0/24 is directly connected, FastEthernet0 
C 172.16.10.4/30 is directly connected, Serial0 
     192.168.4.0/32 is subnetted, 1 subnets 
C 192.168.4.1 is directly connected, Loopback0 
O*IA 0.0.0.0/0 [110/782] via 172.16.10.5, 00:03:09, Serial0 
Internal#
```
- Notice there are no External routes or Inter Area routes except the one for a default route injected by the ABR
- **LSA 1 and LSA 2: Denoted by "O" or "C"**
- LSA 3: Denoted by "IA"
- LSA 5: Denoted by "E1" or "E2" (default)

## Internal#**show ip ospf data**

OSPF Router with ID (192.168.4.1) (Process ID 1)

### Router Link States (Area 1)

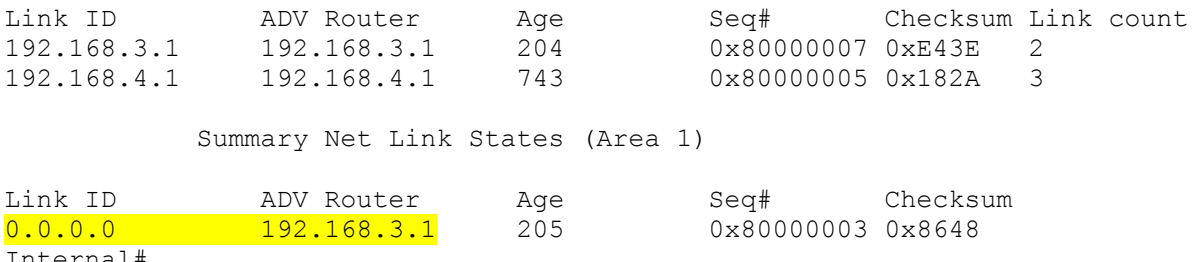

Internal#

o Notice there are no External LSA 5s or LSA 3's except the one for a default route injected by the ABR.

Internal#**show ip ospf** Routing Process "ospf 1" with ID 192.168.4.1 Supports only single TOS(TOS0) routes SPF schedule delay 5 secs, Hold time between two SPFs 10 secs Minimum LSA interval 5 secs. Minimum LSA arrival 1 secs Number of external LSA 0. Checksum Sum 0x0 Number of DCbitless external LSA 0 Number of DoNotAge external LSA 0 Number of areas in this router is 1. 0 normal 1 stub 0 nssa External flood list length 0 Area 1 Number of interfaces in this area is 2 It is a stub area Area has no authentication SPF algorithm executed 8 times Area ranges are Number of LSA 3. Checksum Sum 0x182B0 Number of DCbitless LSA 0 Number of indication LSA 0 Number of DoNotAge LSA 0 Flood list length 0

Internal#

## **Lab 4: OSPF SPF Calculation**

- On ABR1, the Ethernet 172.16.1.2 port will be disconnected from the switch.
- SPF runs on area0 but not for Internal router on area 1.
- All areas normal in this scenario, but it does not matter.
- Outputs show results for Internal and ABR-1 routers before and after the disconnected network.

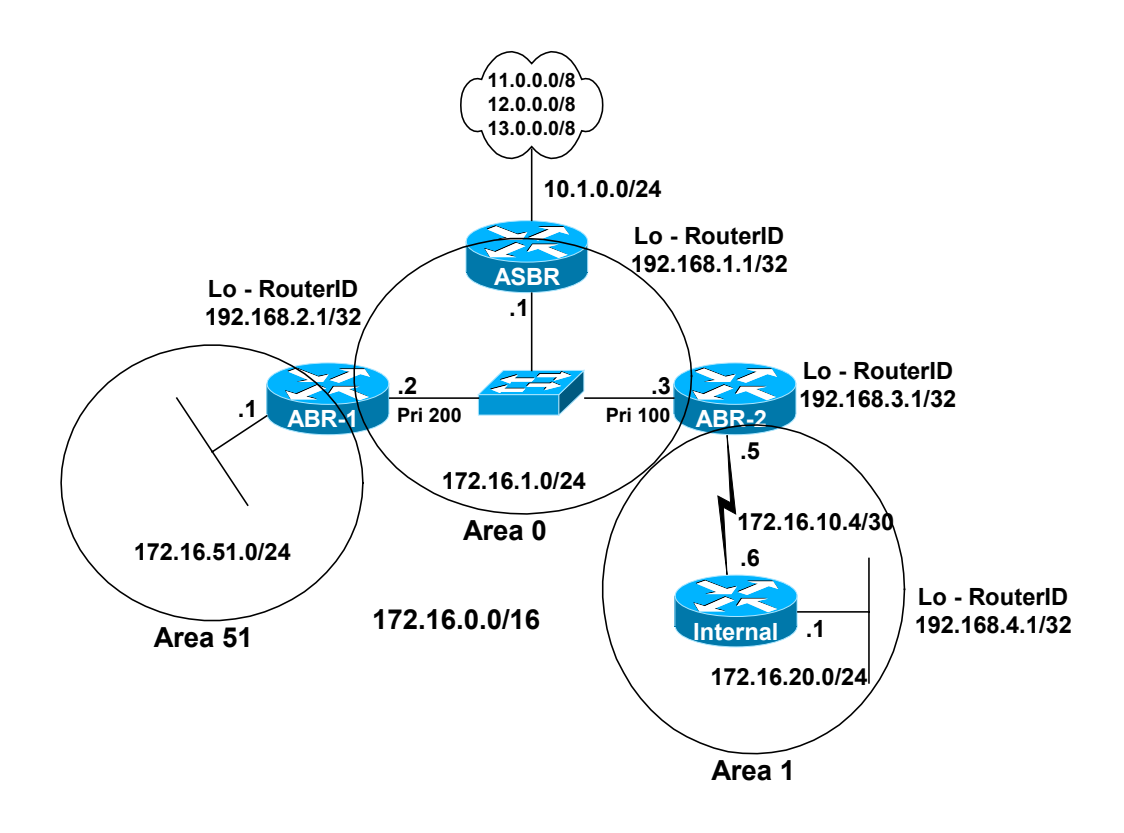

## **Changes in configs**

## **ABR-2**

ABR-2#(config)#router ospf 1 ABR-2(config-router)#**no area 1 stub no-summary** 

## **Internal (No Change)**

Internal#(config)#router ospf 1 Internal#(config-router)#**no area 1 stub** 

#### **Internal: OSPF SPF Calculation**

#### Internal#**show ip route**

```
Codes: C - connected, S - static, I - IGRP, R - RIP, M - mobile, B - BGP 
        D - EIGRP, EX - EIGRP external, O - OSPF, IA - OSPF inter area 
        N1 - OSPF NSSA external type 1, N2 - OSPF NSSA external type 2 
        E1 - OSPF external type 1, E2 - OSPF external type 2, E - EGP 
        i - IS-IS, L1 - IS-IS level-1, L2 - IS-IS level-2, ia - IS-IS inter area 
        * - candidate default, U - per-user static route, o - ODR 
        P - periodic downloaded static route
```
Gateway of last resort is not set

```
 172.16.0.0/16 is variably subnetted, 4 subnets, 3 masks 
O IA 172.16.51.1/32 [110/783] via 172.16.10.5, 00:02:51, Serial0 
C 172.16.20.0/24 is directly connected, FastEthernet0 
C 172.16.10.4/30 is directly connected, Serial0 
O IA 172.16.1.0/24 [110/782] via 172.16.10.5, 00:02:51, Serial0 
      192.168.4.0/32 is subnetted, 1 subnets 
C 192.168.4.1 is directly connected, Loopback0 
O E2 11.0.0.0/8 [110/20] via 172.16.10.5, 00:02:51, Serial0 
O E2 12.0.0.0/8 [110/20] via 172.16.10.5, 00:02:51, Serial0 
O E2 13.0.0.0/8 [110/20] via 172.16.10.5, 00:02:51, Serial0 
Internal# 
    LSA 1 and LSA 2: Denoted by "O" or "C" 
   LSA 3: Denoted by "IA"
   EXECUTE: LSA 5: Denoted by "E1" or "E2" (default)
Internal#show ip ospf
 Routing Process "ospf 1" with ID 192.168.4.1 
  Supports only single TOS(TOS0) routes 
  SPF schedule delay 5 secs, Hold time between two SPFs 10 secs 
 Minimum LSA interval 5 secs. Minimum LSA arrival 1 secs 
 Number of external LSA 3. Checksum Sum 0x91E6 
 Number of DCbitless external LSA 0 
 Number of DoNotAge external LSA 0 
 Number of areas in this router is 1. 1 normal 0 stub 0 nssa 
  External flood list length 0 
     Area 1 
       Number of interfaces in this area is 2 
       Area has no authentication 
      SPF algorithm executed 17 times
       Area ranges are 
       Number of LSA 5. Checksum Sum 0x3CDD4 
       Number of DCbitless LSA 0 
       Number of indication LSA 0 
       Number of DoNotAge LSA 0 
       Flood list length 0 
Internal#
Internal#debug ip ospf spf
```

```
OSPF spf intra events debugging is on 
OSPF spf inter events debugging is on 
OSPF spf external events debugging is on 
Internal#
```
## *Disconnect Ethernet 172.16.1.2 port from the switch*

Internal# 00:57:00: OSPF: Detect change in LSA type 3, LSID 172.16.1.0, from 192.168.3.1 area 1 00:57:00: OSPF: Schedule partial SPF - type 3 id 172.16.1.0 adv rtr 192.168.3.1 00:57:00: OSPF: Detect change in LSA type 3, LSID 172.16.51.1, from 192.168.3.1 area 1 00:57:00: OSPF: Schedule partial SPF - type 3 id 172.16.51.1 adv rtr 192.168.3.1 00:57:00: OSPF: Service partial SPF 2/0/0 00:57:00: OSPF: Start partial processing Summary LSA 172.16.1.0, mask 255.255.255.0, adv 192.168.3.1, age 3600, seq 0x80000003 (Area 1) 00:57:00: OSPF: delete lsa id 172.16.1.0, type 3, adv rtr 192.168.3.1 from delete list 00:57:00: OSPF: inter route to 172.16.1.0/24 became unreachable, check externals 00:57:00: OSPF: Start partial processing Summary LSA 172.16.51.1, mask 255.255.255.255, adv 192.168.3.1, age 3600, seq 0x80000003 (Area 1) 00:57:00: OSPF: delete lsa id 172.16.51.1, type 3, adv rtr 192.168.3.1 from delete list 00:57:00: OSPF: inter route to 172.16.51.1/32 became unreachable, check externals 00:57:05: OSPF: Detect change in LSA type 3, LSID 172.16.1.0, from 192.168.3.1 area 1 00:57:05: OSPF: SPF due to NON-MAXAGE in lsa 3 from 192.168.3.1 00:57:05: OSPF: Schedule partial SPF - type 3 id 172.16.1.0 adv rtr 192.168.3.1 00:57:05: OSPF: Service partial SPF 1/0/0 00:57:05: OSPF: Start partial processing Summary LSA 172.16.1.0, mask 255.255.255.0, adv 192.168.3.1, age 1, seq 0x80000004 (Area 1) 00:57:05: Add better path to LSA ID 172.16.1.0, gateway 0.0.0.0, dist 782 00:57:05: Add path: next-hop 172.16.10.5, interface Serial0 00:57:05: Add Summary Route to 172.16.1.0. Metric: 782, Next Hop: 172.16.10.5 00:57:05: OSPF: insert route list LS ID 172.16.1.0, type 3, adv rtr 192.168.3.1 00:57:05: OSPF: delete lsa id 172.16.1.0, type 3, adv rtr 192.168.3.1 from delete list 00:57:05: OSPF: insert route list LS ID 172.16.1.0, type 3, adv rtr 192.168.3.1 Internal#**un all**  All possible debugging has been turned off Internal#**show ip ospf** Routing Process "ospf 1" with ID 192.168.4.1 Supports only single TOS(TOS0) routes SPF schedule delay 5 secs, Hold time between two SPFs 10 secs Minimum LSA interval 5 secs. Minimum LSA arrival 1 secs Number of external LSA 3. Checksum Sum 0x91E6 Number of DCbitless external LSA 0 Number of DoNotAge external LSA 0 Number of areas in this router is 1. 1 normal 0 stub 0 nssa External flood list length 0 Area 1 Number of interfaces in this area is 2 Area has no authentication SPF algorithm executed 17 times Area ranges are Number of LSA 4. Checksum Sum 0x318AC Number of DCbitless LSA 0 Number of indication LSA 0 Number of DoNotAge LSA 0 Flood list length 0

## **Internal: OSPF SPF Calculation**

```
Internal#show ip route
Codes: C - connected, S - static, I - IGRP, R - RIP, M - mobile, B - BGP 
        D - EIGRP, EX - EIGRP external, O - OSPF, IA - OSPF inter area 
       N1 - OSPF NSSA external type 1, N2 - OSPF NSSA external type 2 
       E1 - OSPF external type 1, E2 - OSPF external type 2, E - EGP 
        i - IS-IS, L1 - IS-IS level-1, L2 - IS-IS level-2, ia - IS-IS inter area 
        * - candidate default, U - per-user static route, o - ODR 
        P - periodic downloaded static route
```
Gateway of last resort is not set

 172.16.0.0/16 is variably subnetted, 3 subnets, 2 masks C 172.16.20.0/24 is directly connected, FastEthernet0 C 172.16.10.4/30 is directly connected, Serial0 O IA 172.16.1.0/24 [110/782] via 172.16.10.5, 00:00:14, Serial0 192.168.4.0/32 is subnetted, 1 subnets C 192.168.4.1 is directly connected, Loopback0 O E2 11.0.0.0/8 [110/20] via 172.16.10.5, 00:04:16, Serial0 O E2 12.0.0.0/8 [110/20] via 172.16.10.5, 00:04:16, Serial0 O E2 13.0.0.0/8 [110/20] via 172.16.10.5, 00:04:16, Serial0 Internal#

- **LSA 1 and LSA 2: Denoted by "O" or "C"**
- **LSA 3: Denoted by "IA"**
- **EXECUTE:** LSA 5: Denoted by "E1" or "E2" (default)

## ABR-1#**show ip route**

```
Codes: C - connected, S - static, I - IGRP, R - RIP, M - mobile, B - BGP 
        D - EIGRP, EX - EIGRP external, O - OSPF, IA - OSPF inter area 
        N1 - OSPF NSSA external type 1, N2 - OSPF NSSA external type 2 
        E1 - OSPF external type 1, E2 - OSPF external type 2, E - EGP 
        i - IS-IS, L1 - IS-IS level-1, L2 - IS-IS level-2, ia - IS-IS inter area 
       * - candidate default, U - per-user static route, \circ - ODR
        P - periodic downloaded static route
```
Gateway of last resort is not set

```
 172.16.0.0/16 is variably subnetted, 4 subnets, 2 masks 
C 172.16.51.0/24 is directly connected, Loopback1 
O IA 172.16.20.0/24 [110/783] via 172.16.1.3, 00:00:49, FastEthernet0/0 
O IA 172.16.10.4/30 [110/782] via 172.16.1.3, 00:00:49, FastEthernet0/0 
C 172.16.1.0/24 is directly connected, FastEthernet0/0 
O E2 11.0.0.0/8 [110/20] via 172.16.1.1, 00:00:49, FastEthernet0/0 
O E2 12.0.0.0/8 [110/20] via 172.16.1.1, 00:00:49, FastEthernet0/0 
O E2 13.0.0.0/8 [110/20] via 172.16.1.1, 00:00:49, FastEthernet0/0 
     192.168.2.0/32 is subnetted, 1 subnets 
C 192.168.2.1 is directly connected, Loopback0 
ABR-1#
```
- **LSA 1 and LSA 2: Denoted by "O" or "C"**
- **LSA 3: Denoted by "IA"**
- **EXECUTE:** LSA 5: Denoted by "E1" or "E2" (default)

#### ABR-1#**show ip ospf**

```
 Routing Process "ospf 1" with ID 192.168.2.1 
 Supports only single TOS(TOS0) routes 
 It is an area border router 
 SPF schedule delay 5 secs, Hold time between two SPFs 10 secs 
 Minimum LSA interval 5 secs. Minimum LSA arrival 1 secs 
 Number of external LSA 3. Checksum Sum 0x91E6 
 Number of DCbitless external LSA 0 
 Number of DoNotAge external LSA 0 
 Number of areas in this router is 2. 2 normal 0 stub 0 nssa 
 External flood list length 0 
    Area BACKBONE(0) 
      Number of interfaces in this area is 1 
      Area has no authentication 
     SPF algorithm executed 47 times
      Area ranges are 
      Number of LSA 12. Checksum Sum 0x706AE 
      Number of DCbitless LSA 0 
      Number of indication LSA 0 
      Number of DoNotAge LSA 0 
      Flood list length 0 
    Area 51 
      Number of interfaces in this area is 1 
      Area has no authentication 
      SPF algorithm executed 20 times 
      Area ranges are 
      Number of LSA 5. Checksum Sum 0x31997 
      Number of DCbitless LSA 0 
      Number of indication LSA 0 
      Number of DoNotAge LSA 0 
      Flood list length 0
```
#### **ABR-1: OSPF SPF Calculation**

ABR-1#**debug ip ospf spf** OSPF spf intra events debugging is on OSPF spf inter events debugging is on OSPF spf external events debugging is on ABR-1#

## *Disconnect Ethernet 172.16.1.2 port from the switch*

ABR-1# 01:49:07: %LINEPROTO-5-UPDOWN: Line protocol on Interface FastEthernet0/0, changed state to down ABR-1# 01:49:13: OSPF: running SPF for area 0 01:49:13: OSPF: Initializing to run spf 01:49:13: It is a router LSA 192.168.2.1. Link Count 0 01:49:13: OSPF: Adding Stub nets 01:49:13: OSPF: Entered old delete routine 01:49:13: OSPF: Delete path to router 192.168.1.1 via 172.16.1.1 spf 47 01:49:13: OSPF: Delete path to router 192.168.3.1 via 172.16.1.3 spf 47 01:49:13: OSPF: No ndb for NET old route 172.16.1.0, mask /24, next hop 172.16.1.2 01:49:13: OSPF: delete lsa id 192.168.1.1, type 1, adv rtr 192.168.1.1 from delete list 01:49:13: OSPF: delete lsa id 192.168.3.1, type 1, adv rtr 192.168.3.1 from delete list 01:49:13: OSPF: delete lsa id 172.16.1.1, type 2, adv rtr 192.168.1.1 from delete list 01:49:13: OSPF: running SPF for area 51 01:49:13: OSPF: Initializing to run spf 01:49:13: It is a router LSA 192.168.2.1. Link Count 1 01:49:13: Processing link 0, id 172.16.51.1, link data 255.255.255.255, type 3 01:49:13: Add better path to LSA ID 172.16.51.1, gateway 172.16.51.1, dist 1 01:49:13: Add path: next-hop 172.16.51.1, interface Loopback1 01:49:13: OSPF: Adding Stub nets 01:49:13: OSPF: delete lsa id 172.16.51.1, type 0, adv rtr 192.168.2.1 from delete list 01:49:13: OSPF: insert route list LS ID 172.16.51.1, type 0, adv rtr 192.168.2.1 01:49:13: OSPF: Entered old delete routine 01:49:13: OSPF: running spf for summaries area 0 01:49:13: OSPF: Start processing Summary LSA 172.16.10.4, mask 255.255.255.252, adv 192.168.3.1, age 1172, seq 0x80000003 (Area 0) 01:49:13: OSPF: ABR not reachable 192.168.3.1 01:49:13: OSPF: Start processing Summary LSA 172.16.20.0, mask 255.255.255.0, adv 192.168.3.1, age 435, seq 0x80000001 (Area 0) 01:49:13: OSPF: ABR not reachable 192.168.3.1 01:49:13: OSPF: sum delete old routes area 0 01:49:13: OSPF: sum-Deleting old route 172.16.20.0 01:49:13: OSPF: sum-Deleting old route 172.16.10.4 01:49:13: OSPF: delete lsa id 172.16.20.0, type 3, adv rtr 192.168.3.1 from delete list 01:49:13: OSPF: delete lsa id 172.16.10.4, type 3, adv rtr 192.168.3.1 from delete list 01:49:13: OSPF: running spf for summaries area 51 01:49:13: OSPF: sum delete old routes area 51 01:49:13: OSPF: Started Building Type 5 External Routes 01:49:13: OSPF: Start processing Type 5 External LSA 11.0.0.0, mask 255.0.0.0, adv 192.168.1.1, age 10, seq 0x80000003, metric 20, metric-type 2 01:49:13: OSPF: Did not find route to ASBR 192.168.1.1 01:49:13: OSPF: Start processing Type 5 External LSA 12.0.0.0, mask 255.0.0.0, adv 192.168.1.1, age 10, seq 0x80000003, metric 20, metric-type 2

#### **ABR-1: OSPF SPF Calculation**

01:49:13: OSPF: Did not find route to ASBR 192.168.1.1 01:49:13: OSPF: Start processing Type 5 External LSA 13.0.0.0, mask 255.0.0.0, adv 192.168.1.1, age 10, seq 0x80000003, metric 20, metric-type 2 01:49:13: OSPF: Did not find route to ASBR 192.168.1.1 01:49:13: OSPF: ex delete old routes 01:49:13: OSPF: ex-Deleting old route 13.0.0.0 01:49:13: OSPF: Remove 13.0.0.0 255.0.0.0 172.16.1.1 192.168.1.1 FastEthernet0/0 10 80000014 01:49:13: OSPF: ex-Deleting old route 12.0.0.0 01:49:13: OSPF: Remove 12.0.0.0 255.0.0.0 172.16.1.1 192.168.1.1 FastEthernet0/0 10 80000014 01:49:13: OSPF: ex-Deleting old route 11.0.0.0 01:49:13: OSPF: Remove 11.0.0.0 255.0.0.0 172.16.1.1 192.168.1.1 FastEthernet0/0 10 80000014 01:49:13: OSPF: delete lsa id 13.0.0.0, type 5, adv rtr 192.168.1.1 from delete list 01:49:13: OSPF: delete lsa id 12.0.0.0, type 5, adv rtr 192.168.1.1 from delete list 01:49:13: OSPF: delete lsa id 11.0.0.0, type 5, adv rtr 192.168.1.1 from delete list 01:49:13: OSPF: Started Building Type 7 External Routes 01:49:13: OSPF: ex delete old routes 01:49:13: OSPF: Started Building Type 7 External Routes 01:49:13: OSPF: ex delete old routes ABR-1#**un all** All possible debugging has been turned off ABR-1# ABR-1#**show ip ospf** Routing Process "ospf 1" with ID 192.168.2.1 Supports only single TOS(TOS0) routes SPF schedule delay 5 secs, Hold time between two SPFs 10 secs Minimum LSA interval 5 secs. Minimum LSA arrival 1 secs Number of external LSA 3. Checksum Sum 0x8BE9 Number of DCbitless external LSA 0 Number of DoNotAge external LSA 0 Number of areas in this router is 2. 2 normal 0 stub 0 nssa External flood list length 0 Area BACKBONE(0) (Inactive) Number of interfaces in this area is 1 Area has no authentication SPF algorithm executed 48 times Area ranges are Number of LSA 11. Checksum Sum 0x66DFD Number of DCbitless LSA 0 Number of indication LSA 0 Number of DoNotAge LSA 0 Flood list length 0 Area 51 Number of interfaces in this area is 1 Area has no authentication SPF algorithm executed 21 times Area ranges are Number of LSA 1. Checksum Sum 0xFC5D Number of DCbitless LSA 0 Number of indication LSA 0 Number of DoNotAge LSA 0 Flood list length 0

## **ABR-1: OSPF SPF Calculation**

```
ABR-1#show ip route
Codes: C - connected, S - static, I - IGRP, R - RIP, M - mobile, B - BGP 
        D - EIGRP, EX - EIGRP external, O - OSPF, IA - OSPF inter area 
        N1 - OSPF NSSA external type 1, N2 - OSPF NSSA external type 2 
        E1 - OSPF external type 1, E2 - OSPF external type 2, E - EGP 
        i - IS-IS, L1 - IS-IS level-1, L2 - IS-IS level-2, ia - IS-IS inter area 
        * - candidate default, U - per-user static route, o - ODR 
        P - periodic downloaded static route
```
Gateway of last resort is not set

 172.16.0.0/24 is subnetted, 1 subnets C 172.16.51.0 is directly connected, Loopback1 192.168.2.0/32 is subnetted, 1 subnets<br>C 192.168.2.1 is directly connected, 1 192.168.2.1 is directly connected, Loopback0 ABR-1#

- **LSA 1 and LSA 2: Denoted by "O" or "C"**
- **LSA 3: Denoted by "IA"**
- **EXECUTE:** LSA 5: Denoted by "E1" or "E2" (default)

# **Lab 5: OSPF Default Route**

- **All areas normal areas**
- **Adding a default route on the ASBR**
- **Adding the default-information originate command on the ASBR**

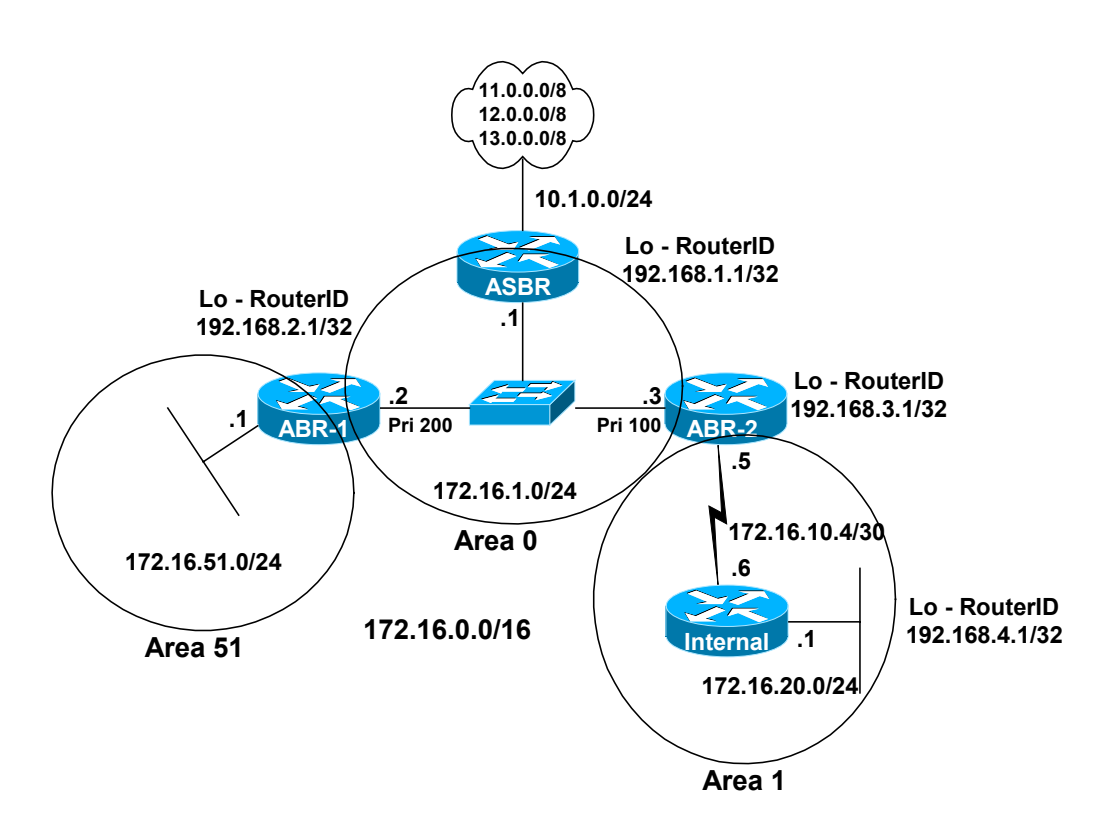

## **Changes in configs**

**ASBR (add this command)**

ip route 0.0.0.0 0.0.0.0 Null0

## ASBR#**show ip route**

```
Codes: C - connected, S - static, I - IGRP, R - RIP, M - mobile, B - BGP 
        D - EIGRP, EX - EIGRP external, O - OSPF, IA - OSPF inter area 
        N1 - OSPF NSSA external type 1, N2 - OSPF NSSA external type 2 
        E1 - OSPF external type 1, E2 - OSPF external type 2, E - EGP 
        i - IS-IS, L1 - IS-IS level-1, L2 - IS-IS level-2, ia - IS-IS inter area 
       * - candidate default, U - per-user static route, \circ - ODR
        P - periodic downloaded static route
```
Gateway of last resort is 0.0.0.0 to network 0.0.0.0

```
 172.16.0.0/16 is variably subnetted, 4 subnets, 3 masks 
O IA 172.16.51.1/32 [110/2] via 172.16.1.2, 00:05:36, FastEthernet0/0 
O IA 172.16.20.0/24 [110/783] via 172.16.1.3, 00:05:36, FastEthernet0/0 
O IA 172.16.10.4/30 [110/782] via 172.16.1.3, 00:05:36, FastEthernet0/0 
C 172.16.1.0/24 is directly connected, FastEthernet0/0 
     10.0.0.0/24 is subnetted, 1 subnets 
C 10.1.0.0 is directly connected, FastEthernet0/1 
S 11.0.0.0/8 is directly connected, Null0 
S 12.0.0.0/8 is directly connected, Null0 
     192.168.1.0/32 is subnetted, 1 subnets 
C 192.168.1.1 is directly connected, Loopback0 
S 13.0.0.0/8 is directly connected, Null0 
S* 0.0.0.0/0 is directly connected, Null0
ASBR#
```
ABR-1#**show ip route**

```
Codes: C - connected, S - static, I - IGRP, R - RIP, M - mobile, B - BGP 
        D - EIGRP, EX - EIGRP external, O - OSPF, IA - OSPF inter area 
        N1 - OSPF NSSA external type 1, N2 - OSPF NSSA external type 2 
        E1 - OSPF external type 1, E2 - OSPF external type 2, E - EGP 
        i - IS-IS, L1 - IS-IS level-1, L2 - IS-IS level-2, ia - IS-IS inter area 
        * - candidate default, U - per-user static route, o - ODR 
        P - periodic downloaded static route
```
Gateway of last resort is not set

```
 172.16.0.0/16 is variably subnetted, 4 subnets, 2 masks 
C 172.16.51.0/24 is directly connected, Loopback1 
O IA 172.16.20.0/24 [110/783] via 172.16.1.3, 00:06:05, FastEthernet0/0 
O IA 172.16.10.4/30 [110/782] via 172.16.1.3, 00:06:05, FastEthernet0/0 
C 172.16.1.0/24 is directly connected, FastEthernet0/0 
O E2 11.0.0.0/8 [110/20] via 172.16.1.1, 00:06:05, FastEthernet0/0 
O E2 12.0.0.0/8 [110/20] via 172.16.1.1, 00:06:05, FastEthernet0/0 
O E2 13.0.0.0/8 [110/20] via 172.16.1.1, 00:06:05, FastEthernet0/0 
     192.168.2.0/32 is subnetted, 1 subnets 
C 192.168.2.1 is directly connected, Loopback0 
ABR-1#
```
- Notice that there is the default route was **not** propagated by the ASBR to this or any of the other routers.
- **LSA 1 and LSA 2: Denoted by "O" or "C"**
- **LSA 3: Denoted by "IA"**
- **EXECUTE:** LSA 5: Denoted by "E1" or "E2" (default)

#### **Adding a Default Route**

```
ASBR(config)#router ospf 1
ASBR(config-router)#default-information originate
ASBR#
```
- $\circ$  This command is required to propagate the default route to other routers in the OSPF routing domain.
- o This is **not** the same default route that is injected into stub and totally stubby areas by the ABR.

```
ASBR#show ip route
Codes: C - connected, S - static, I - IGRP, R - RIP, M - mobile, B - BGP 
        D - EIGRP, EX - EIGRP external, O - OSPF, IA - OSPF inter area 
       N1 - OSPF NSSA external type 1, N2 - OSPF NSSA external type 2 
       E1 - OSPF external type 1, E2 - OSPF external type 2, E - EGP 
       i - IS-IS, L1 - IS-IS level-1, L2 - IS-IS level-2, ia - IS-IS inter area 
        * - candidate default, U - per-user static route, o - ODR 
        P - periodic downloaded static route 
Gateway of last resort is 0.0.0.0 to network 0.0.0.0 
      172.16.0.0/16 is variably subnetted, 4 subnets, 3 masks 
O IA 172.16.51.1/32 [110/2] via 172.16.1.2, 00:06:42, FastEthernet0/0 
O IA 172.16.20.0/24 [110/783] via 172.16.1.3, 00:06:42, FastEthernet0/0 
O IA 172.16.10.4/30 [110/782] via 172.16.1.3, 00:06:42, FastEthernet0/0 
C 172.16.1.0/24 is directly connected, FastEthernet0/0 
     10.0.0.0/24 is subnetted, 1 subnets 
C 10.1.0.0 is directly connected, FastEthernet0/1 
S 11.0.0.0/8 is directly connected, Null0 
S 12.0.0.0/8 is directly connected, Null0 
     192.168.1.0/32 is subnetted, 1 subnets 
C 192.168.1.1 is directly connected, Loopback0 
S 13.0.0.0/8 is directly connected, Null0 
S* 0.0.0.0/0 is directly connected, Null0
ASBR#
```
## ABR-1#**show ip route**

Codes: C - connected, S - static, I - IGRP, R - RIP, M - mobile, B - BGP D - EIGRP, EX - EIGRP external, O - OSPF, IA - OSPF inter area N1 - OSPF NSSA external type 1, N2 - OSPF NSSA external type 2 E1 - OSPF external type 1, E2 - OSPF external type 2, E - EGP i - IS-IS, L1 - IS-IS level-1, L2 - IS-IS level-2, ia - IS-IS inter area \* - candidate default, U - per-user static route, o - ODR P - periodic downloaded static route

Gateway of last resort is 172.16.1.1 to network 0.0.0.0

 172.16.0.0/16 is variably subnetted, 4 subnets, 2 masks C 172.16.51.0/24 is directly connected, Loopback1 O IA 172.16.20.0/24 [110/783] via 172.16.1.3, 00:07:02, FastEthernet0/0 O IA 172.16.10.4/30 [110/782] via 172.16.1.3, 00:07:02, FastEthernet0/0 C 172.16.1.0/24 is directly connected, FastEthernet0/0 O E2 11.0.0.0/8 [110/20] via 172.16.1.1, 00:07:02, FastEthernet0/0 O E2 12.0.0.0/8 [110/20] via 172.16.1.1, 00:07:02, FastEthernet0/0 O E2 13.0.0.0/8 [110/20] via 172.16.1.1, 00:07:02, FastEthernet0/0 192.168.2.0/32 is subnetted, 1 subnets C 192.168.2.1 is directly connected, Loopback0 O\*E2 0.0.0.0/0 [110/1] via 172.16.1.1, 00:00:27, FastEthernet0/0 ABR-1#

o The ABR now has a default route of its own, via the ASBR!

## **Adding a Default Route**

Internal#**show ip route**

```
Codes: C - connected, S - static, I - IGRP, R - RIP, M - mobile, B - BGP 
        D - EIGRP, EX - EIGRP external, O - OSPF, IA - OSPF inter area 
       N1 - OSPF NSSA external type 1, N2 - OSPF NSSA external type 2 
       E1 - OSPF external type 1, E2 - OSPF external type 2, E - EGP 
        i - IS-IS, L1 - IS-IS level-1, L2 - IS-IS level-2, ia - IS-IS inter area 
       * - candidate default, U - per-user static route, o - ODR
        P - periodic downloaded static route
```
Gateway of last resort is 172.16.10.5 to network 0.0.0.0

 172.16.0.0/16 is variably subnetted, 4 subnets, 3 masks O IA 172.16.51.1/32 [110/783] via 172.16.10.5, 00:07:06, Serial0 C 172.16.20.0/24 is directly connected, FastEthernet0 C 172.16.10.4/30 is directly connected, Serial0 O IA 172.16.1.0/24 [110/782] via 172.16.10.5, 00:12:10, Serial0 192.168.4.0/32 is subnetted, 1 subnets C 192.168.4.1 is directly connected, Loopback0 O E2 11.0.0.0/8 [110/20] via 172.16.10.5, 00:16:11, Serial0 O E2 12.0.0.0/8 [110/20] via 172.16.10.5, 00:16:12, Serial0 O E2 13.0.0.0/8 [110/20] via 172.16.10.5, 00:16:12, Serial0 O\*E2 0.0.0.0/0 [110/1] via 172.16.10.5, 00:00:41, Serial0 Internal#

- **LSA 1 and LSA 2: Denoted by "O" or "C"**
- **LSA 3: Denoted by "IA"**
- LSA 5: Denoted by "E1" or "E2" (default)

*Notice there does not look like a difference between this default route and the one injected by the ABR when configured as a stub.*